# Polaris 4-channel AIS Receiver

Document ID **SLDS-POLARIS-1.0**, revision 1.0

### **Introduction**

The Satlab Polaris is a fully self-contained software-defined radio receiver for the maritime VHF band, with integrated demodulators for reception of standard and long-range AIS messages. This versatile SDR offers excellent performance given the typical size, weight and power constraints of a CubeSat - or as an additional payload on larger LEO satellites.

### **Features**

- Stand-alone 4-channel AIS receiver
- Integrated LNA and SAW filters
- Onboard data storage for AIS frames
- Support for spectrum sample capture
- Safe on-orbit software upgrade support
- CAN-bus, RS-422 and Ethernet interfaces using CubeSat Space Protocol (CSP)
- Delivered with support library for easy integration
- Wide input voltage range with protection
- Integrated temperature and power monitoring
- CubeSat Kit compatible aluminum enclosure
- ESD protection on all interfaces

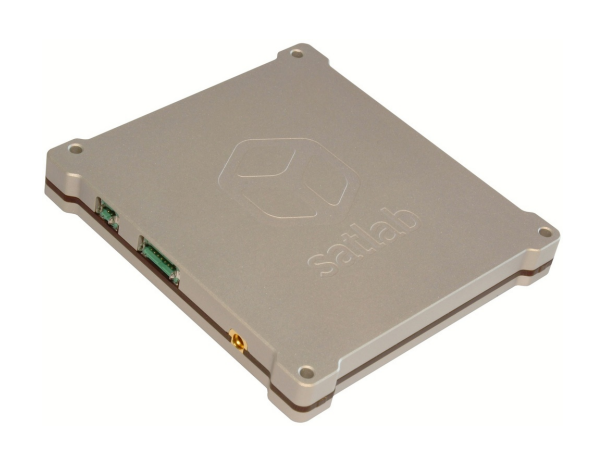

### **Key Parameters**

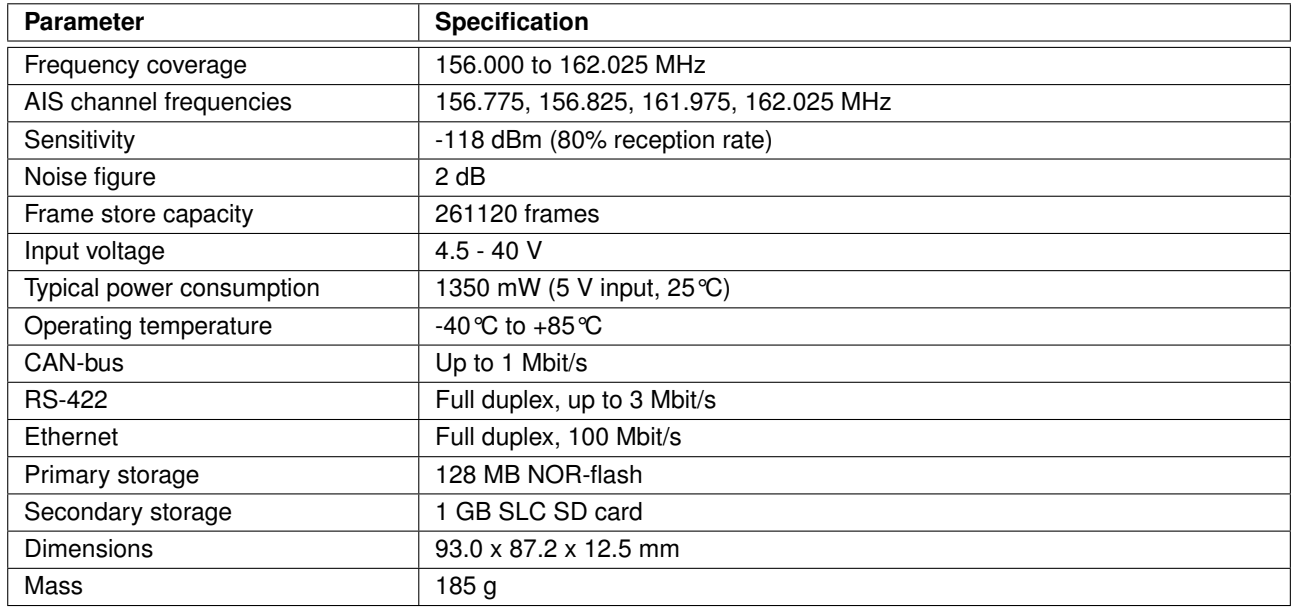

# <span id="page-1-2"></span>**1 Description**

Polaris is Satlab's second generation Satellite-AIS receiver, based on the in-orbit experience gained from the QubeAIS receiver which has flown on several missions since 2013.

The Satlab Polaris is a fully self-contained software-defined radio receiver for the maritime VHF band, with 4-channel integrated demodulators for reception of standard and long-range AIS messages. This versatile SDR offers excellent performance given the typical size, weight and power constraints of a CubeSat - or as an additional payload on larger LEO satellites.

The receiver uses a high-performance, direct-conversion front end and large dynamic range ADC to receive the entire maritime VHF band. Digital filtering and down conversion is used to extract and demodulate the 4 AIS channels in parallel. The board features on-board low noise figure LNA and SAW filters and only requires a passive VHF antenna for reception.

All 1-5 slots Class-A/B AIS messages are supported, including type 27 long-range messages. The batch demodulation algorithm uses per-packet adaptive filtering and center frequency estimation, which ensures good reception even for weak messages at large Doppler frequency offsets. Demodulators and wideband processing modules can safely be upgraded on-orbit, e.g. to test improved receiver algorithms or to add additional AIS channels or VHF services after launch.

On-board data storage simplifies integration, allowing received AIS messages to be queried directly from the receiver without intervention from the spacecraft OBC. The receiver can also be operated in a receive-and-forward mode if an external message store is preferred.

Figure [1](#page-1-0) shows the Polaris with external interfaces to the satellite bus and receiving VHF antenna.

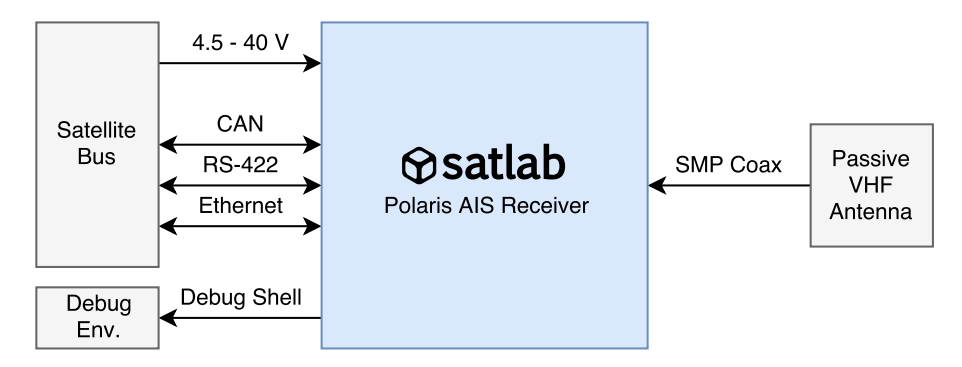

<span id="page-1-0"></span>**Figure 1:** Overview of the Satlab Polaris subsystem external interfaces

Polaris is powered from a single 4.5 to 40 V input voltage and is compliant with ECSS-E-ST-20-20C, 28 V unregulated power supplies. The power input and all onboard regulated voltages are protected against over-current.

The receiver is delivered in a milled aluminium enclosure which provides a strong mechanical interface as well as EMI shielding and thermal contact. The main and debug connectors are latching, high-reliability Harwin Gecko connectors with beryllium copper contacts. A full detent Amphenol coaxial SMP connector is used for the antenna input.

The board is operated via CAN-bus, RS-422 or Ethernet using Cubesat Space Protocol<sup>[1](#page-1-1)</sup> (CSP) commands. Multiple communication interfaces can be enabled simultaneously and serve as backup. Satlab supplies client libraries in C and Python to wrap the CSP protocol, along with example code to simplify integration even further.

A serial command line shell is available through the debugging connector, which can be used for on-ground configuration, testing and performance verification.

<span id="page-1-1"></span><sup>1</sup>See <http://www.libcsp.org> for documentation on the open source reference implementation.

### <span id="page-2-2"></span>**2 Receiver Performance**

In figure [2](#page-2-0) the typical measured reception performance for the AIS receiver is shown for the 4 AIS channels at room temperature. The intersections with the dashed line shows the -118 dBm power level required for the receiver to receive 80% of transmitted frames. Long-range messages transmitted on 156.775/156.825 MHz contain fewer bits, so the probability of error-free reception is slightly higher on these channels, leading to a marginally higher sensitivity.

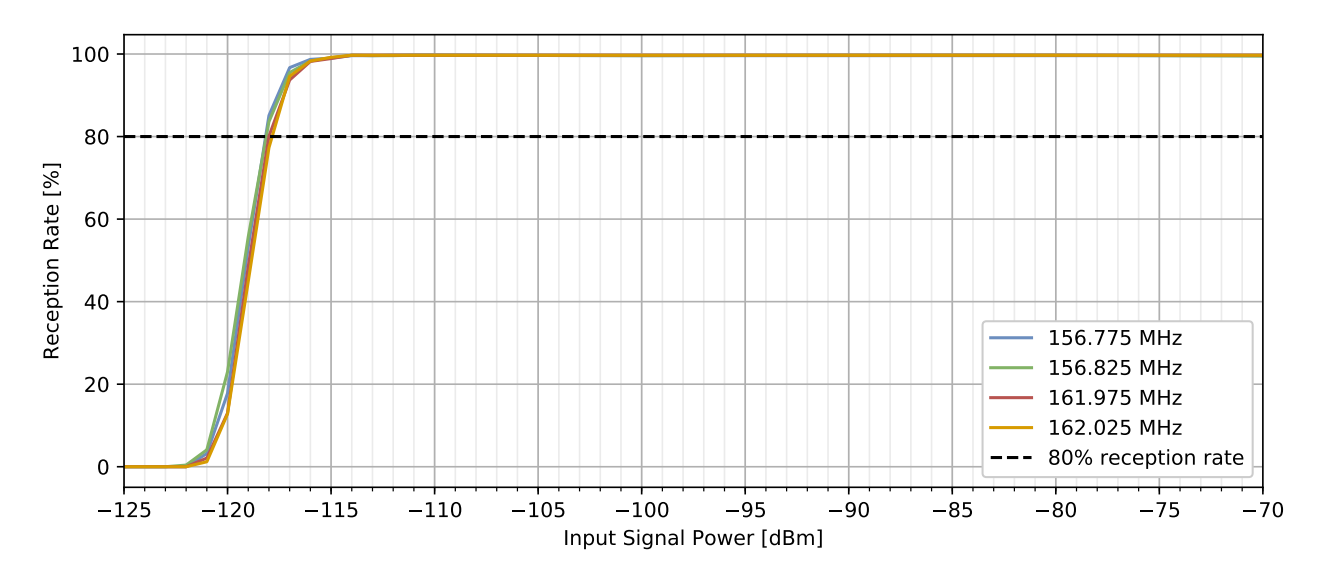

<span id="page-2-0"></span>**Figure 2:** Typical receiver performance as a function of signal power on the 4 AIS channels

This sensitivity level can be related to a simplified link budget. The basis of the calculation is a Class A vessel with a vertical antenna, illustrated in figure [3.](#page-2-1) The ship transponder output is assumed to be 12.5 W, with 1 dB loss from transponder to the antenna. The 3 ship antenna types are assumed over an ideal ground plane and on the satellite side a 0 dBi antenna and 1 dB cable loss is assumed. This results in the signal levels into the receiver as shown in figure [4](#page-3-0) for a 500 km orbit. The dashed lines shows the reception limit for the receiver, showing that with the default settings, the signal power falls within the operating range of the AIS receiver, even at the longest slant range.

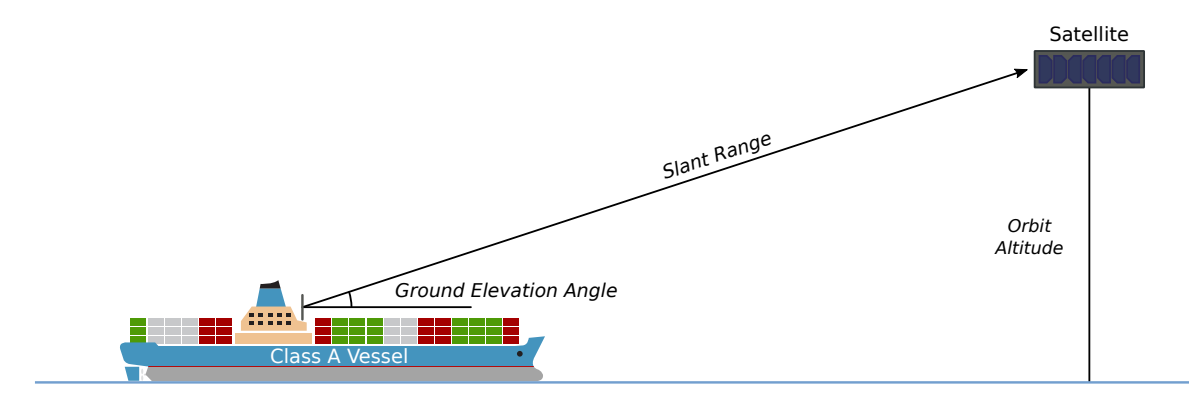

<span id="page-2-1"></span>**Figure 3:** Simplified link budget simulation setup

Class-B transponders transmit with 2 W output power, so given the same antenna model assumptions on the ship, the received signal powers will be 8 dB lower than a class-A vessel.

*It should be noted that this is a very simplified calculation and a detailed link budget analysis should be performed for each individual mission.*

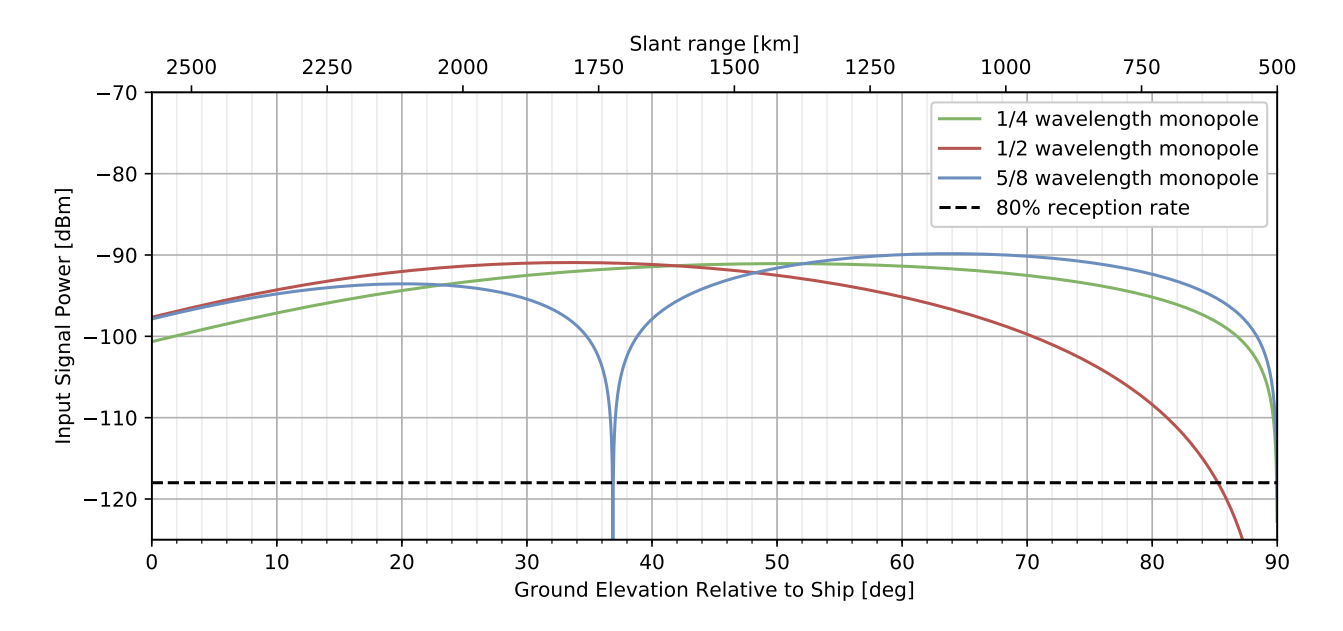

<span id="page-3-0"></span>**Figure 4:** Estimated received signal power into the receiver with various ship antennas

### <span id="page-4-1"></span>**3 Hardware Overview**

This section provides a high-level overview of the Polaris platform hardware, with descriptions of the RF front end, baseband processing system, power domains and telemetry.

# <span id="page-4-2"></span>**3.1 RF Front End**

The receiver uses a direct-conversion, low-IF quadrature front end in conjunction with a 16-bit, 25 Msps dual channel ADC. This allows a single front end to be used for receiving all AIS channels in the maritime VHF band simultaneously. Figure [5](#page-4-0) shows the main receiver hardware components. Buffers and ADC drivers are not shown for simplicity.

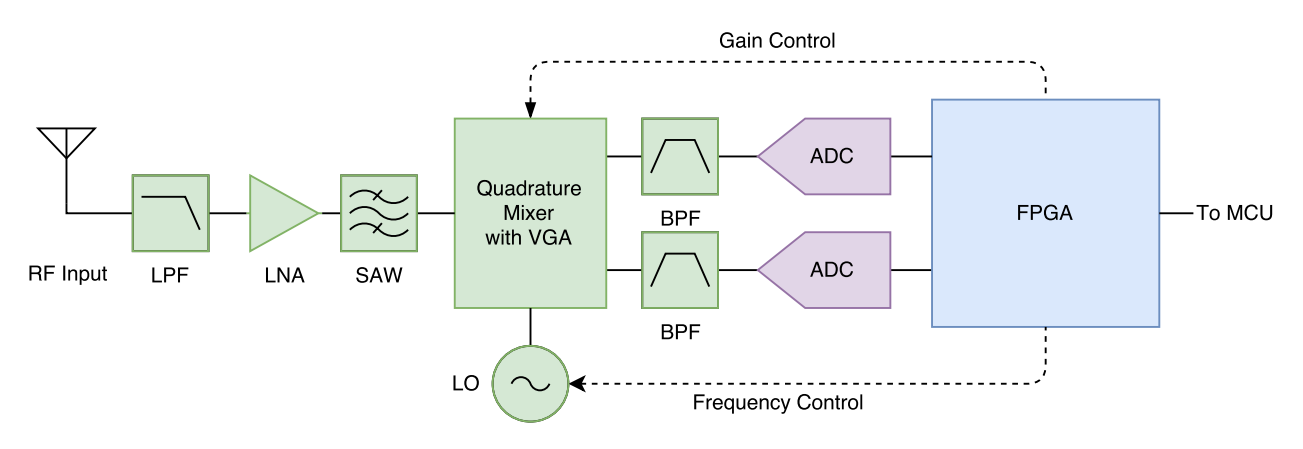

<span id="page-4-0"></span>**Figure 5:** Overview of the RF hardware structure

The receiver requires a single VHF antenna connected to the RF connector. The Low Pass Filter (LPF) reduces the influence of strong nearby transmitters, such as satellite downlink in the UHF- and S-band. If the satellite uses downlink in the VHF band, please consult Satlab before ordering.

The on-board LNA ensures a good noise figure for the overall system, and simplifies the final integration process as the system only requires a passive antenna.

Out-of-band rejection is ensured both by the on-board SAW filter and the IF band pass filters. The SAW filter covers the maritime band allowing the FPGA to receive 156 MHz to 162.025 MHz via dual 16-bit ADCs running at 25 Msps. The VCO is internally divided in the mixer to generate an upper-side LO, significantly reducing any LO leakage.

The quadrature mixer has a built-in VGA with adjustable gain that can be set via telecommands.

The FPGA converts the wideband complex input stream into one filtered baseband output stream per AIS channel. Internally the FPGA uses multiple filtering and decimation stages to maintain the dynamic range needed when receiving from many different transmitters at the same time.

### <span id="page-5-1"></span>**3.2 Baseband Processing**

The MCU receives channelized data from the FPGA and demodulates the GMSK data streams and connects to data storage and communication interfaces. Figure [6](#page-5-0) shows the MCU and connected peripheral devices.

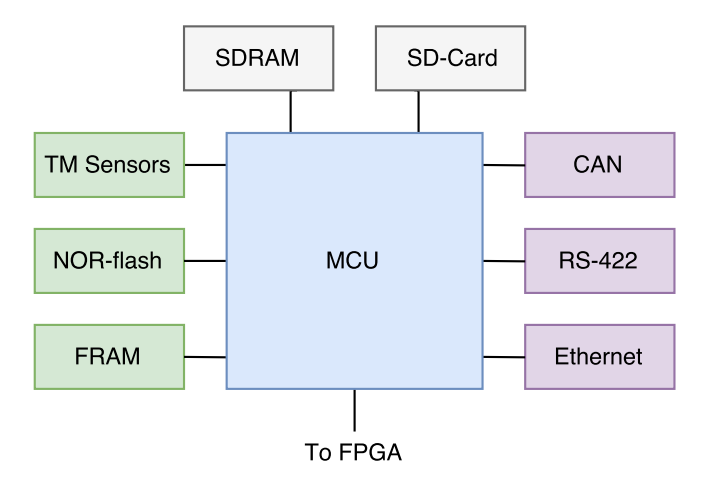

<span id="page-5-0"></span>**Figure 6:** Overview of the MCU with data storage and communication interfaces

A 128 MB NOR-flash is used as the primary storage for received AIS messages. A 1 GB SD card is used as secondary storage for raw samples, software uploads and snapshots of the AIS store. The FRAM is used to store non-volatile configuration parameters such as CSP address and communication interface settings. CAN-bus at 1 Mbit/s is the default interface, with RS-422 and Ethernet powered down by default. These interfaces can be enabled permanently or by command, e.g. when the spacecraft is within range of a high speed ground link.

The board contains an external 64 MB SDRAM which is disabled by default to limit power consumption, and not required for normal AIS reception on the device. The external memory is used when capturing raw samples, and is automatically enabled on sample requests.

Temperature and power sensors for telemetry are connected on a dedicated telemetry bus.

The MCU and FPGA are connected using a unidirectional serial link for multiplexed data transfer and a bidirectional SPI bus for configuration.

### <span id="page-5-2"></span>**3.3 Power Domains and Telemetry**

Figure [7](#page-6-0) shows a simplified diagram of the power domains, protection and monitoring of the device. The input protection circuitry guards the board against over-voltage and reverse-voltage conditions, and performs active inrush current limiting and over-current protection. Refer to the [Electrical Specifications](#page-13-0) section for the protection limits and recommended operating conditions. The external watchdog/reset timer is powered from  $V_{IN}$  with a current-limiting 3.3 V LDO and resets the main regulator on system power-on or in case of watchdog timeout. This ensures that all components on the board are reset to a known state when the system boots.

During power-on of the device, the inrush current is limited only by the voltage slope and the input capacitance of  $1\mu$ F in series with a 1 $\Omega$  resistor. In this moment the spacecraft Power Distribution Unit (PDU) or Electronic Power Supply (EPS) is responsible for keeping current spikes at a reasonable level. Once the input voltage is above the minimum threshold (max 4.5 V) the internal protection circuit is enabled and active current limitation of 2 A is used during system power on and operation. The protection reset timer of 420 ms actively discharge internal power nets before powering the MCU and FPGA using a strictly defined startup sequence.

The main buck converter converts  $V_{IN}$  to 3.3 V which powers the MCU and FPGA I/O, and the 2.0 and 1.0 V converters. Power for the MCU core, ADC and FPGA I/O is generated using LDOs from the 2.0 V rail. The MCU control the power for the RF, FPGA and ADC domains using GPIOs.

The SD card and Ethernet PHY are powered off by default and must be powered on by the MCU. Both load switches are current limiting.

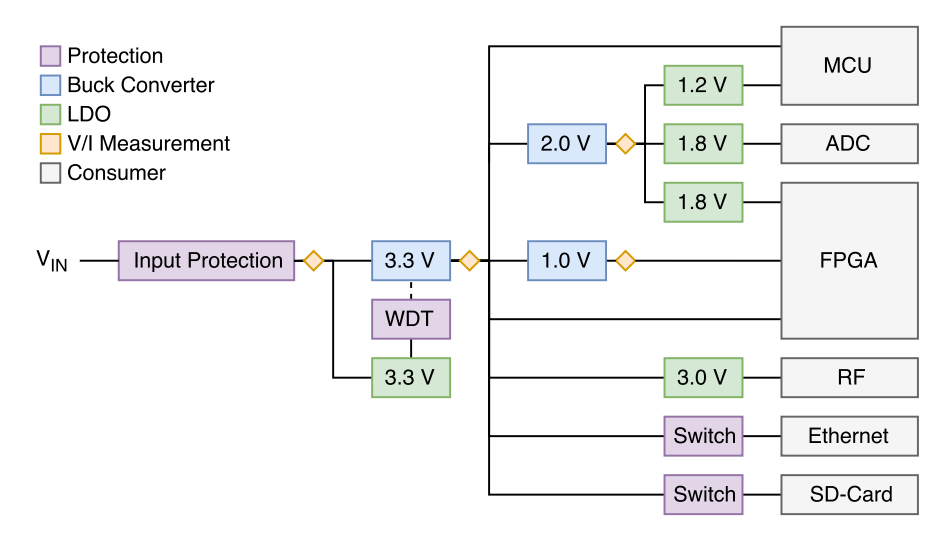

<span id="page-6-0"></span>**Figure 7:** Power domains and protection circuitry

Each local power domain of the receiver features over current protection for error mitigation purpose, to reduce the impact of any Single Event Latchup (SEL) events. Voltage, current and power can be measured on the  $V_{IN}$ , 3.3, 2.0 and 1.0 V rails and can be downloaded using telemetry properties. The measurement points are marked in figure [7](#page-6-0) with yellow diamonds. Note that the  $V_{IN}$  sensor is placed after the input protection circuitry, which has a equivalent series resistance of approximately  $140$  m $\Omega$ , so the measured voltage and power are lower due to the corresponding voltage drop. It should also be noted that the 1.0 and 2.0 V supplies are generated from the 3.3 V rail, so the 3.3 V power measurement includes the power used by the two other rails.

<span id="page-6-1"></span>The board has seven temperature measurement points, located on-die or near key components on the PCB. The temperature and power sensors are listed in table [1](#page-6-1) along with their telemetry property name.

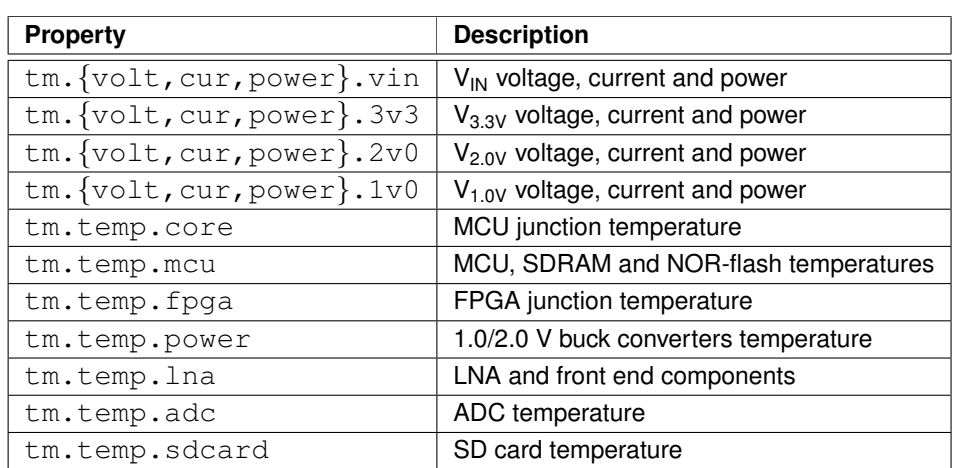

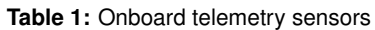

### <span id="page-7-1"></span>**4 Software Overview**

Figure [8](#page-7-0) shows the main software components and data flow in the Polaris receiver. The software can be grouped in two main parts: the bitstream for the FPGA and firmware for the MCU. This section describes the operation of each component.

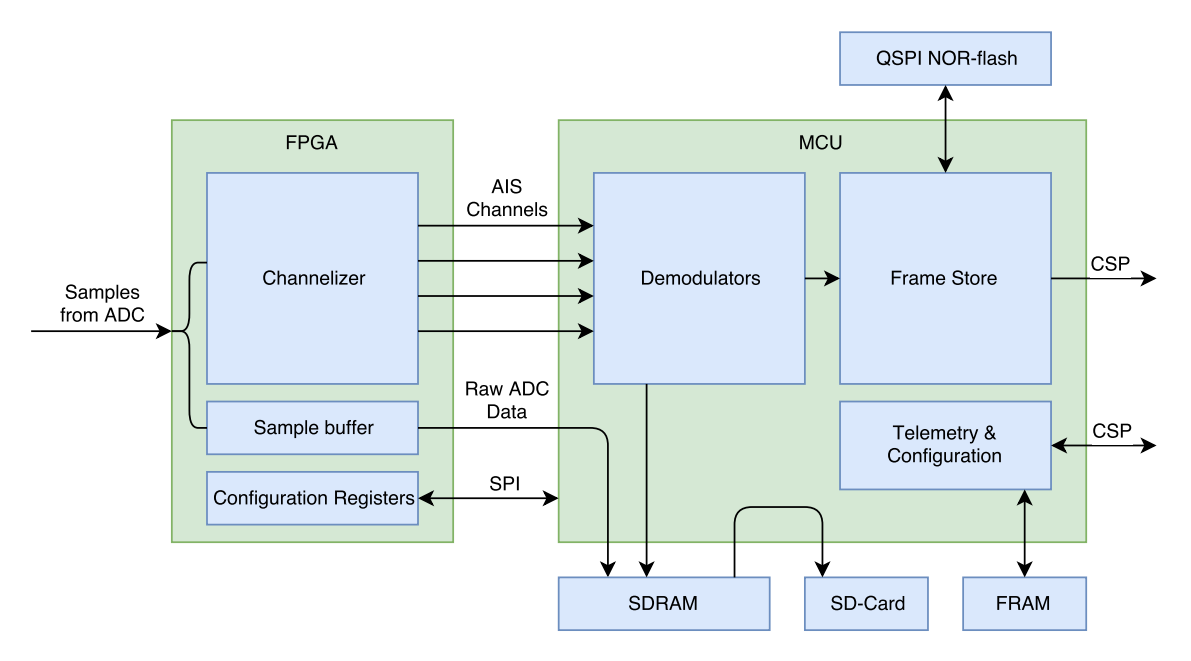

<span id="page-7-0"></span>**Figure 8:** Overview of the receiver software components.

The system always boots from internal NOR-flash on the MCU with the RF components and FPGA powered down. The flash sectors are divided into two equally sized image partitions: A primary image which is programmed and locked at production time and can only be updated using JTAG/SWD through the debug connector, and a secondary image that can be flashed by the board itself and upgraded on-orbit.

On system startup the receiver selects between the two firmware images by checking a special section in FRAM. New receiver firmware can be uploaded to the SD card via CSP. Once the firmware is fully uploaded and verified, it can be programmed to internal flash and marked for boot a specified number of times. Firmware images contain both the main application and the matching embedded FPGA bitstream, allowing synchronized on-orbit update of both.

The receiver is operated remotely using CSP commands via one of the external communication interfaces.

# <span id="page-7-2"></span>**4.1 FPGA Bitstream**

The FPGA is automatically powered on and loaded by the MCU during startup of the AIS demodulators. The bitstream contains a channelizer to convert the 25 Msps ADC input stream to one filtered, 96 ksps, complex baseband output stream per AIS channel. The channelized data is sent to the MCU via a multiplexed serial link.

The bitstream also implements a small internal sample buffer with a capacity of 8192 complex 16-bit samples, i.e. approximately 327 µs at 25 Msps. A capture to the buffer can be triggered via CSP command and the data downloaded from either SDRAM or the SD card. Because of the short capture length, this feature is mainly useful to check for interferers in the full spectrum data, on ground or after launch. Much longer captures of the filtered AIS channels is possible using the capture interface through the MCU.

An SPI slave controller is also included in the FPGA image, which provides access to various internal configuration and status registers.

### <span id="page-8-1"></span>**4.2 MCU Firmware**

The MCU firmware implements a real-time operating system, device drivers for internal and external peripherals, AIS demodulators, frame storage and CSP servers for telecommands and telemetry.

#### <span id="page-8-2"></span>**4.2.1 Demodulator and Frame Decoder**

The demodulator and frame decoder are responsible for converting the sampled data to valid AIS messages. The four channelized sample streams from the FPGA are processed using parallel demodulator chains. Figure [9](#page-8-0) outlines the data processing steps in each chain.

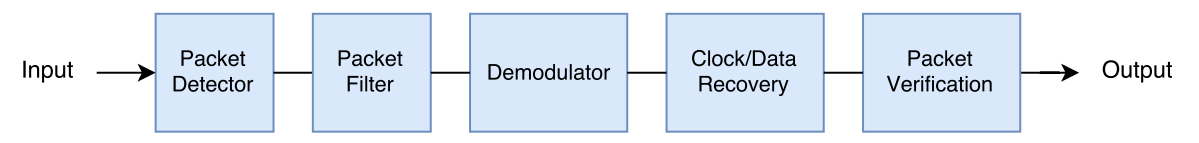

<span id="page-8-0"></span>**Figure 9:** Overview of the demodulator and frame decoder processing steps.

Packet detectors are run on the filtered data to search for possible packets on the channels. Key signal parameters are estimated for each individual AIS message, and passed on to the demodulator to ensure good reception in LEO. Using a packet detector has the additional advantage of lowering the power consumption of the receiver, since the remaining demodulator stages are only run when packets are detected. Since AIS messages received from space can be subject to large Doppler shifts and frequency offsets, a center frequency estimator is used to adjust the subsequent stages of the demodulation algorithm.

When a packet is detected the samples are passed to a narrow packet filter. Output from the packet filter is processed by the GMSK demodulator and passed to the clock and data recovery block for reconstruction of the message bits. Finally, the message is checked for correct HDLC framing structure and CRC checksum by the packet verification block. In case of CRC checksum error, the frame decoder can optionally attempt to correct one bit error by inverting the weakest bit in the packet and recalculate the CRC. If the checksum matches, the packet is accepted and passed to the message store queue.

Various configuration parameters, such as the packet detection threshold and telemetry counters for the demodulators, are available through configuration and telemetry parameters. Using the demod.run boolean property it is possible to enable or disable the demodulation temporarily.

A special operating mode allows the MCU to save raw channelized samples to external SDRAM or the SD card, for download and processing on ground. The default sample format is uncompressed, 16-bit quadrature samples at 96 ksps, and the maximum sample length is only limited by the 64 MB SDRAM to approximately 175 seconds. Triggering a raw sample does not disable demodulation while sampling.

#### <span id="page-8-3"></span>**4.2.2 Message Store**

Each received message is tagged with a 32-bit sequence number and stored in NOR-flash with reception metadata (estimated center frequency offset, signal level) and a 64-bit timestamp (number of nanoseconds since midnight on January 1st, 1970). All 1-5 slot messages are stored in the same store, and consumes 256 bytes of NOR flash, including metadata, independent on the number of slots in the message. The store is a ring buffer and wraps around every 261120 messages.

Frames can be selectively downloaded by their sequence number through the store CSP service, and provides access to the full AIS messages and metadata. The entire store can also be dumped as a binary file to the SD card for more efficient download. It is of course possible to clear all stored data.

#### <span id="page-9-1"></span>**4.2.3 CSP Services**

Three CSP servers are used to configure the receiver, read back status and to download messages and raw samples. File transfer is handled using the Blob Transfer Protocol (BTP), a lightweight file transfer protocol built on CSP that is used to provide reliable transfer of raw sample files and firmware images.

#### <span id="page-9-2"></span>**4.2.4 Debugging shell**

The system provides a serial debugging shell on the RX/TX pins in the debugging connector (see section [5.2\)](#page-12-0). The serial configuration is 8N1 at 115200 baud, and the console requires an "Enter" key press to be activated.

Listing [4.1](#page-9-0) shows the nominal output on the debug serial during boot. A number of timestamped log messages are printed during boot from various logging groups. Additional logging can be enabled at runtime using the trace commands. The  $he1p$  command can be used to list available commands and their usage.

<span id="page-9-0"></span>The installed software version and build information is also printed in the debugging shell during boot.

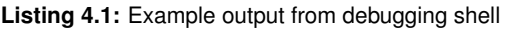

```
0.000057] system: Copyright (c) 2016-2017 Satlab ApS
    0.000193] system: Reset cause: general reset
[ 0.000331] system: board serial #00000001
    0.000781] prop: using default system properties
Satlab Polaris v1.0.0 (builder@builder) Nov 1 2017 12:00:00
[polaris] help
Available commands:
boot Bootloader commands
csp CSP commands
fpga FPGA commands
fs File system commands
help Show available commands
history Show previous commands
prop System configuration properties
reboot Reboot system
store Frame store commands
time Time command execution
tm Telemetry commands
trace Trace subcommands
uptime Show system uptime
watch Run command periodically
[Some commands omitted...]
```
### <span id="page-9-3"></span>**4.3 Configuration & Telemetry**

Configuration, status and telemetry download from the device is handled using a number of property variables. Each variable has a type (signed/unsigned integers of various sizes, floating point numbers, strings, etc.) and a default value. Some properties are used for configuration and can be modified and stored in (optionally write-protected) non-volatile memory using the debugging shell or remotely via CSP commands. Others are read-only and used for telemetry purposes. These properties are periodically updated by the system during operation, and can also be viewed using either the debug shell or via CSP.

Some property changes take effect immediately, while others require a store and a system reset after update.

The system properties are divided into a number of property groups, each covering a specific part of the firmware. Property values can be read and updated from a remote system using CSP. The prop-client support library contains wrapper functions around the CSP protocol to read and update properties. The  $satct1$  Linux application can be used as a reference for the use of the library.

#### <span id="page-10-1"></span>**4.3.1 Configuration**

On boot, the system tries to load stored properties from FRAM. Default settings are hardcoded into the receiver firmware and used as fallback values if no valid stored properties are found.

It is possible to change properties runtime without saving them to FRAM. It is strongly recommended not to alter write-protected properties on-orbit (e.g. CSP address), since setting them to a invalid value could render the receiver unresponsive.

Listing [4.2](#page-10-0) shows the use of the prop list command to show properties and their values from the store and demod groups.

<span id="page-10-0"></span>

| [polaris] prop list store |        |                |
|---------------------------|--------|----------------|
| Property                  | Type   | Value          |
| seq                       | u32    | 1381198        |
| stored                    | u32    | 260984         |
| rate                      | u16    | 72             |
| scale.min                 | u16    | $\overline{2}$ |
| scale.max                 | u16    | 72             |
| mean.min                  | i16    | $-730$         |
| mean.max                  | i16    | 686            |
| $[\ldots]$                |        |                |
| [polaris] prop list demod |        |                |
| Property                  | Type   | Value          |
| run                       | bool   | true           |
| decoded                   | u32    | 3817           |
| detected                  | u32    | 4436           |
| rf.qain                   | float  | 0.000000       |
| pd.thres                  | double | 3.000000       |
| pd.winlen                 | u16    | 40             |
| pd.minlen                 | u16    | 1500           |
| $[\ldots]$                |        |                |

**Listing 4.2:** List properties and values from the store and demod groups

#### <span id="page-10-2"></span>**4.3.2 Telemetry**

The property system is also used to read the telemetry variables from the Polaris receiver. Telemetry values are updated every second and are available through the  $t_m$  property group. The example below shows the use of the  $t_m$ show shell command which uses the property system to read and output formatted telemetry values. In the example, the board is connected to a 5.0 V bench supply without sense connection. The average board temperature seems to be around 32.5°C with the FPGA junction temperature at 35.18°C.

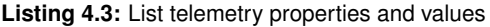

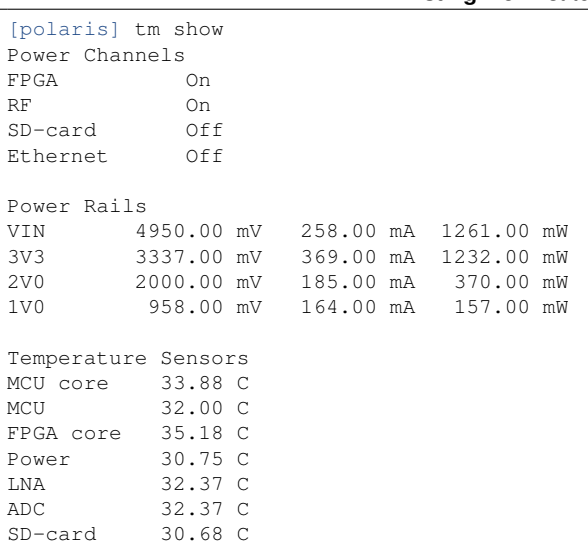

# <span id="page-11-1"></span>**5 Qualification**

<span id="page-11-0"></span>The Polaris receiver has been through a number of test campaigns to verify its performance over temperature, vacuum, vibration and radiation. An overview of the testing performed on the receiver is shown in table [2.](#page-11-0) As this list is nonexhaustive, please contact Satlab for further information if needed.

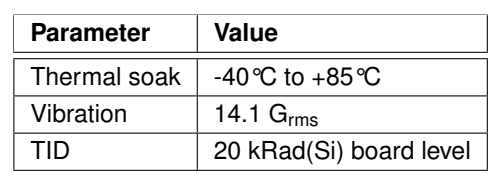

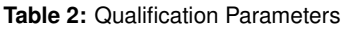

It should be noted that the levels which are listed in table [2](#page-11-0) is a superset of the different tests the receiver has been through during various test campaigns.

### <span id="page-11-2"></span>**5.1 Acceptance Testing**

As part of acceptance testing, each delivered board has been subject to a full RF performance test covering the temperature interval from -30°C to +70°C, the power interval from -118 dBm to -70 dBm and on the 4 nominal AIS frequencies: 161.975 MHz, 162.025 MHz, 156.775 MHz, 156.825 MHz along with Doppler shift for each frequency.

# <span id="page-12-0"></span>**5.2 Connector Pinout**

P1 and P2 are latching, high-reliability Harwin Gecko connectors with 1.25 mm pitch and beryllium copper contacts. P1 (G125-MH11605L3P) is the main connector for power and communication interfaces. P2 (G125-MH10605L3P) is used for the debugging shell and programming via SWD. Typically, the P2 connector is only used for test and firmware upgrade on ground and left unconnected in flight configuration. The debug UART can be connected to another system in the spacecraft if desired, as the board includes protection against being supplied from these pins. It is strongly recommended to leave the JTAG/SWD pins unconnected in flight configuration.

The Polaris receiver is supplied with termination resistors on the CAN-bus ( $120 \Omega$ ) and on the RS-422 receive pair (100 $\Omega$ ). The Ethernet connection is designed to be used in systems both with and without magnetics. When using magnetic-less Ethernet a set of external DC blocking capacitors must be used (not included on the board).

The coaxial RF connector is a full detent SMP (Amphenol SMP-MSFD-PCE-1).

The P1 and P2 connector pinout is shown here together with the pin numbering of the male connectors. "TX" pins denote output pins from the system and "RX" pins are inputs to the system.

ESD suppression with TVS diodes has been added to all pins in the three connectors. However, proper care should still be observed while handling the device.

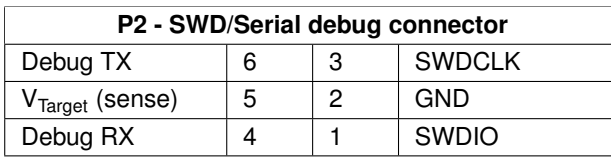

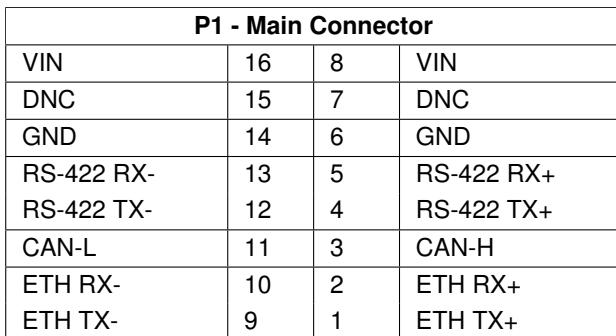

DNC = Do Not Connect

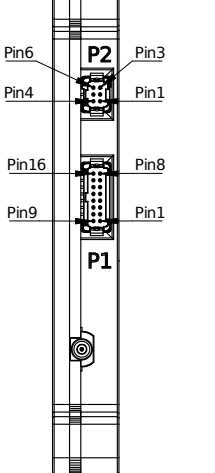

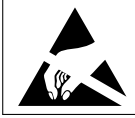

**ATTENTION:** Although all external interfaces on the Polaris are protected against ESD, proper precautions must still be observed when handling the device. Ensure proper grounding, either through an antistatic wrist strap and/or floor mat.

### <span id="page-13-0"></span>**6 Electrical Specifications**

All electrical parameters in all tables are specified under the following conditions, unless stated otherwise:

- Typical values are based on  $T_{AMB}$ =25 °C and  $V_{IN}$ = 5.0 V, by production test and/or design characterization.
- Minimum and maximum values represent the worst conditions across supply voltage, process variation, and operating temperature.

### <span id="page-13-1"></span>**6.1 Absolute Maximum Ratings**

The table below lists the minimum and maximum allowable levels on the connector pins. Exceeding these may damage the product permanently.

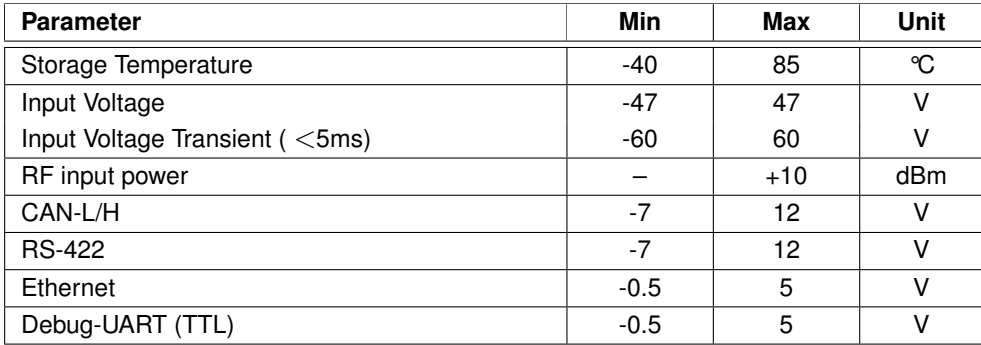

#### **Table 3:** Absolute Maximum Ratings

# <span id="page-14-0"></span>**6.2 Operating Conditions**

#### <span id="page-14-1"></span>**6.2.1 General Operating Conditions**

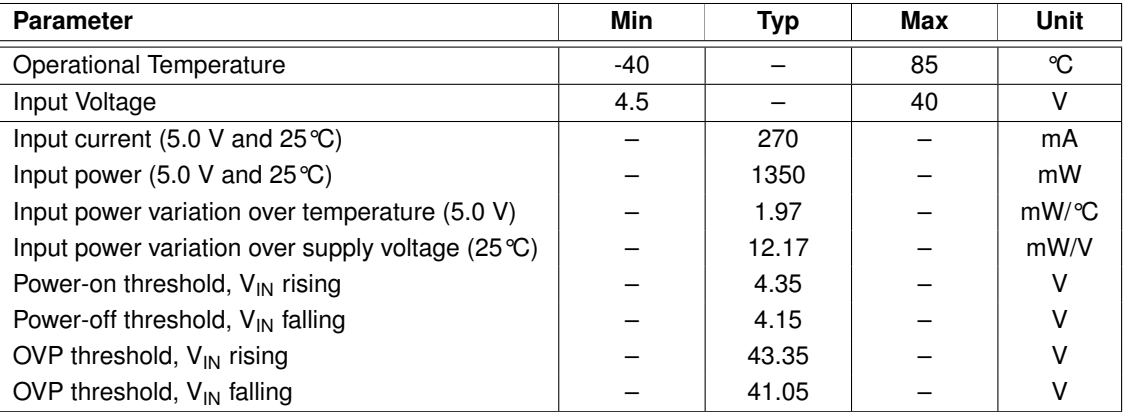

#### **Table 4:** General Operation Condition

#### <span id="page-14-2"></span>**6.2.2 Internal Power Specification**

#### **Table 5:** Internal Power Specification

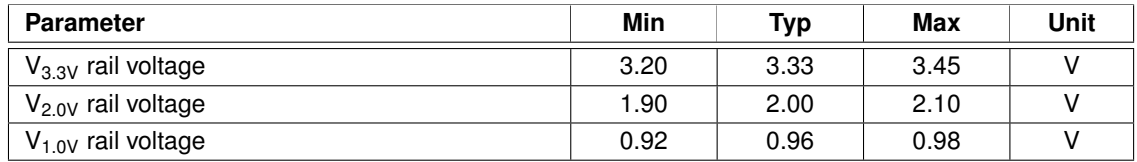

#### <span id="page-14-3"></span>**6.2.3 Receiver Specification**

#### **Table 6:** Receiver Specification

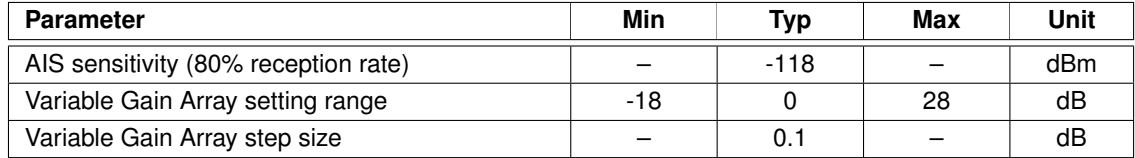

#### <span id="page-15-0"></span>**6.2.4 Communication Interfaces**

| <b>Parameter</b>                                  | Min  | <b>Typ</b> | <b>Max</b> | Unit     |  |  |
|---------------------------------------------------|------|------------|------------|----------|--|--|
| CAN-bus:                                          |      |            |            |          |  |  |
| <b>Termination resistor</b>                       | 115  | 120        | 125        | $\Omega$ |  |  |
| CAN-L/H                                           | $-2$ |            | 7          | v        |  |  |
| CAN-L/H rescessive level                          |      | 2.3        |            | V        |  |  |
| CAN-L output dominant level                       | 0.5  |            | 1.3        | v        |  |  |
| CAN-H output dominant level                       | 2.4  |            | 3.35       | $\vee$   |  |  |
| CAN dominant L/H difference                       | 1.1  | 2.0        | 3.0        | v        |  |  |
| RS-422:                                           |      |            |            |          |  |  |
| Receive termination resistor                      |      | 100        |            | Ω        |  |  |
| RS-422 RX differential level $ Rx_+ - Rx_-\ $     | 0.15 |            | 6.0        | v        |  |  |
| RS-422 TX differential output                     | 1.2  | 2.0        | 3.5        | V        |  |  |
| Ethernet:                                         |      |            |            |          |  |  |
| ETH-TX Out diff. across $100\,\Omega$ termination | 0.8  | 1.0        | 1.2        | v        |  |  |
| (Assumes 1:1 transformer)                         |      |            |            |          |  |  |
| Debug-UART (TTL):                                 |      |            |            |          |  |  |
| TX output high                                    | 2.3  | 3.3        | 3.4        | V        |  |  |
| TX output low                                     | 0.0  |            | 0.5        | v        |  |  |
| RX input low                                      | 0.0  |            | 1.2        | v        |  |  |
| RX input High                                     | 1.9  |            | 4.0        | v        |  |  |

**Table 7:** Communication Interface Specification

#### <span id="page-15-1"></span>**6.2.5 Power-on Sequence and Inrush Current**

#### **Table 8:** Power ON Sequence

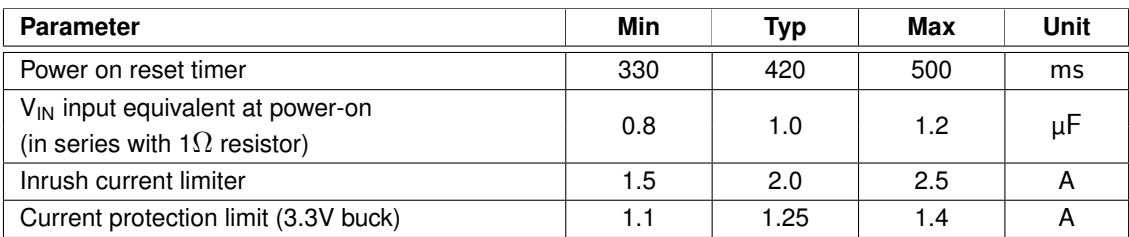

### <span id="page-16-0"></span>**6.2.6 Current Consumption**

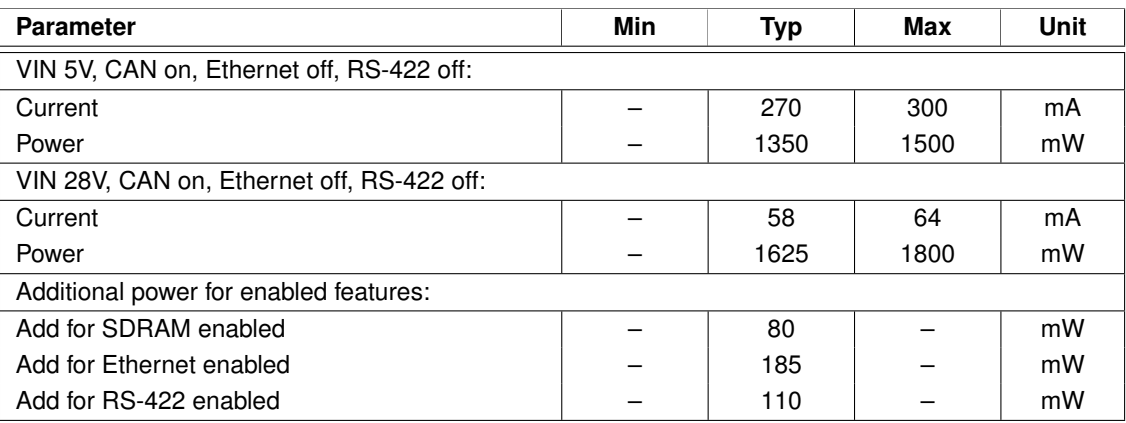

#### **Table 9:** Current/power consumption at 25°C

# <span id="page-17-1"></span>**7 Board Outline**

Figure [10](#page-17-0) shows the receiver from the top side and from the connector side. Note that the four mounting holes use the "CubeSat Kit" (PC/104) layout and are not symmetrical. CAD models are available on the Satlab website.

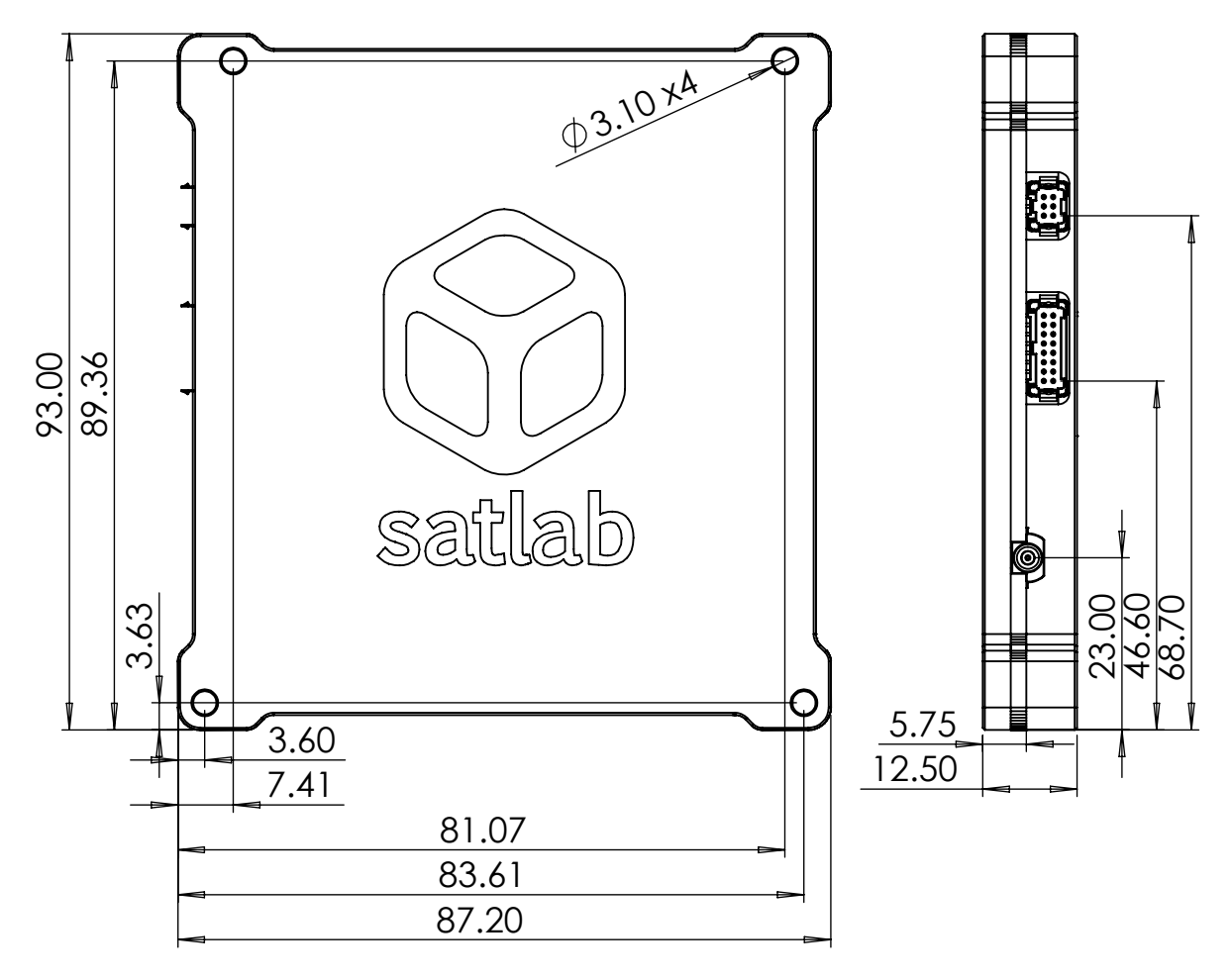

<span id="page-17-0"></span>**Figure 10:** Board outline and side view. All dimensions in mm.

# <span id="page-18-0"></span>**8 Ordering Options**

As default, the Polaris receiver is delivered with a PTFE flying leads cable for the main connector (P1) with all pins included and the connector potted. Unused pins to be excluded can be specified when ordering. A USB JTAG/SWD adapter and serial interface is included for on-ground programming and testing.

The board can optionally be delivered with *Nusil CV-1152* conformal coating at additional cost.

The aluminum enclosure is normally delivered with *SurTec 650 ChromitAL TCP* chromate conversion coating (MIL DTL 5541, type II), but can optionally be delivered with *Henkel/Bonderite Alodine 1200S* coating instead (MIL DTL 5541, type I).

Satlab can deliver additional and/or customized cables upon request.

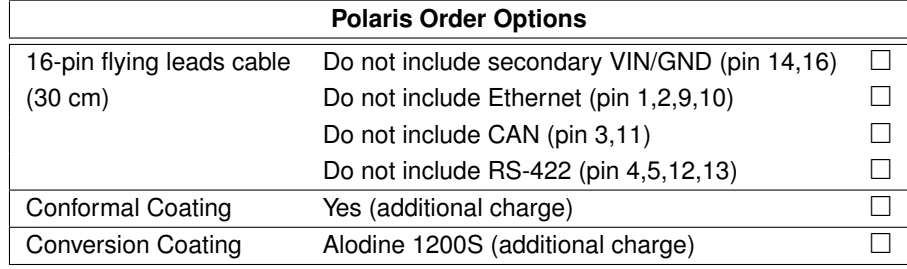

### <span id="page-18-1"></span>**9 Customization**

Customized versions of Polaris hardware and/or software tailored for specific customer requirements can be delivered at additional NRE cost. Please contact Satlab for more information about this option.

# <span id="page-19-0"></span>**10 Revision History**

The document ID of this datasheet is **SLDS-POLARIS-1.0** and the revision number is **1.0**.

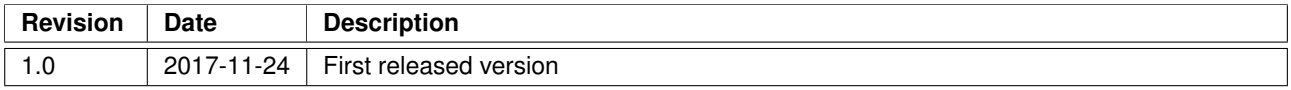

### <span id="page-20-0"></span>**Table of Contents**

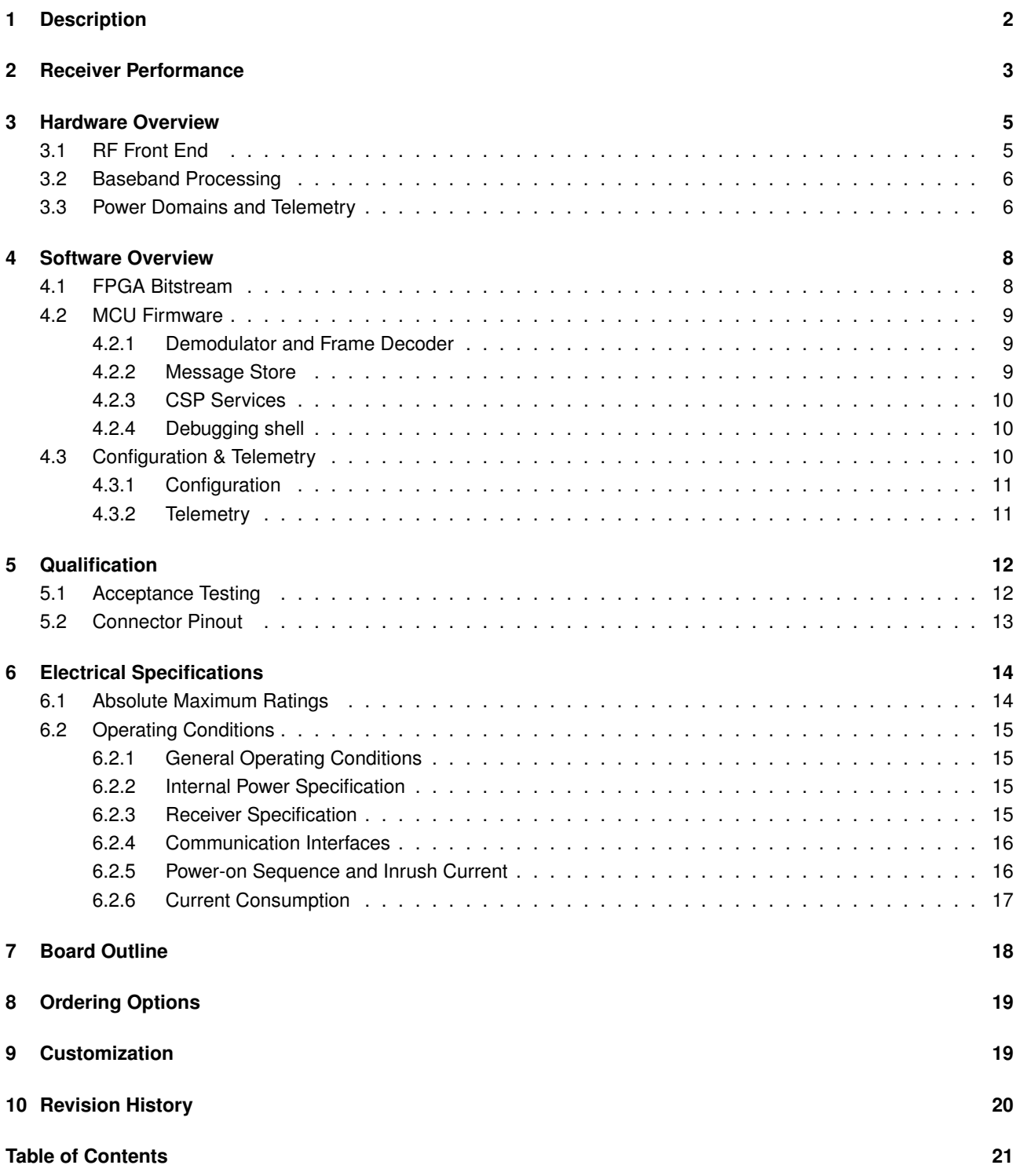